- Page 2: [English](#page-1-0)
- Page 3: [German](#page-2-0)
- Page 4: [French](#page-3-0)
- Page 5: [Portuguese](#page-4-0)
- Page 6: [Polish](#page-5-0)

## **TV Main Board Repair (Tool Option) Guide**

**Starting from March 2019 LG decided to supply some mainboards without Firmware. In case of any malfunction after replacing the mainboard, please check whether you can find your model in the .zip-File attached. If you can find your model, please perform the update like described below.**

Hersteller

LG

CRB36304401

### **1. Change Tool Option**

**1)** Download Tool Option Data from **ASWO online Shop** to **USB(Storage device) Path :** Enter ASWO article number of the Mainboard > Download

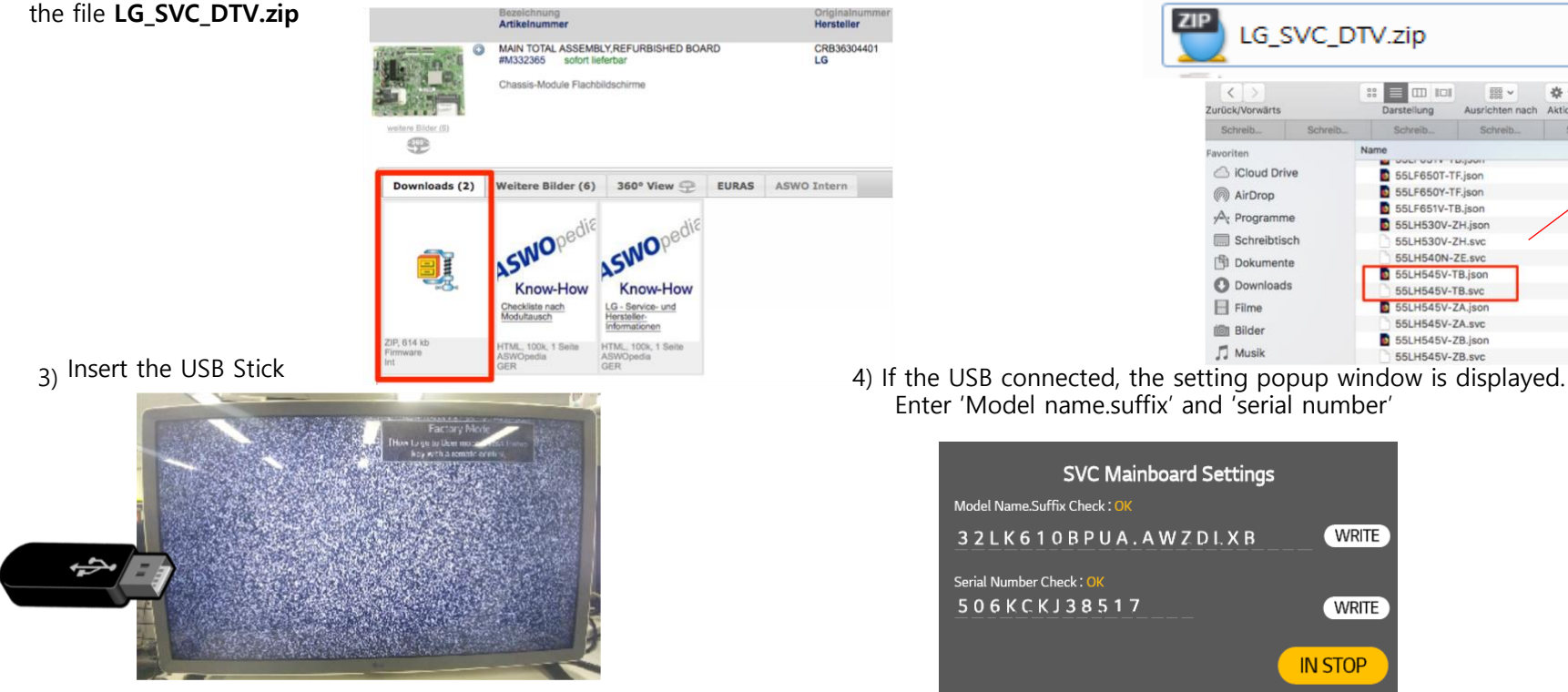

#### **2. Trouble shooting**

if the TV screen display white pattern, press "BACK" or "EXIT" for 3 sec.

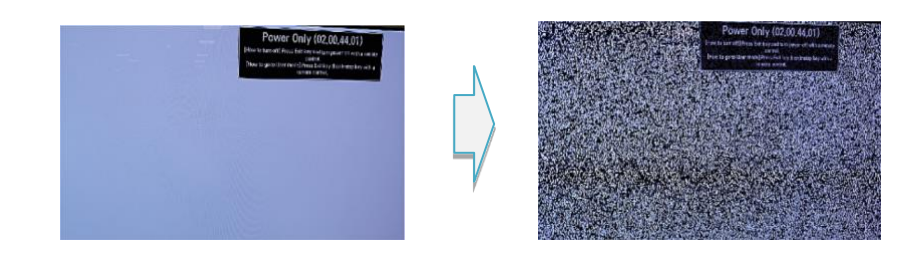

**BACK** GUIDE amazo **RECAK** E **TEXT** T.OPT UNE 200M GLG **OLG** 

**EXIT** 

Œ

<span id="page-1-0"></span>2) Unzip the file "LG\_SVC\_DTV.zip" and copy the needed Firmware file(s) based on the TV model to the USB Stick

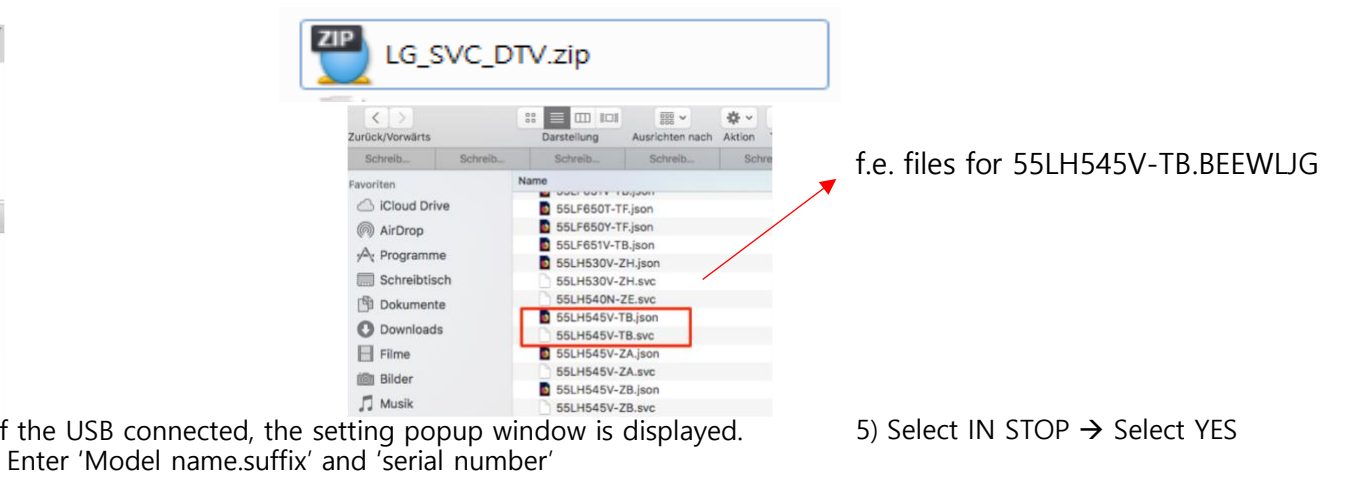

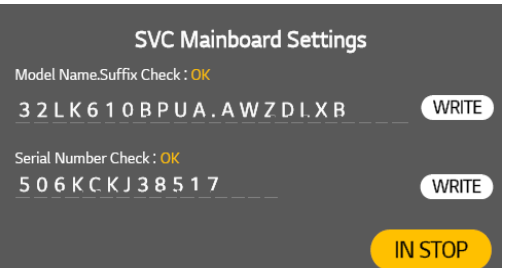

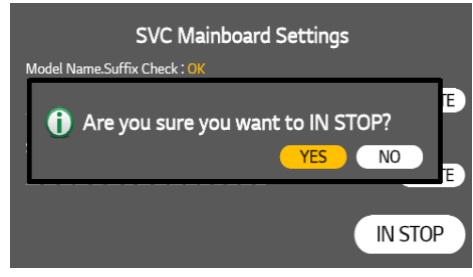

### **TV Main Board Reparatur Service Anweisung**

<span id="page-2-0"></span>2) Entpacken der Datei "LG\_SVC\_DTV.zip" und kopieren der benötigen Firmware Datei(en) basierend auf dem zu reparierenden

Modell auf einen leeren USB Stick

**Seit März 2019 liefert LG einige TV-Mainboards ohne Firmware aus. Sollte nach dem Austausch der Hauptplatine eine Fehlfunktion auftreten, überprüfen Sie bitte, ob Sie Ihr Modell in der beigefügten .zip-Datei finden können. Wenn Sie Ihr Modell finden können, führen Sie bitte das Update wie unten beschrieben durch.**

#### **1. Firmware einspielen**

**1)** Download der Firmware Daten aus dem **ASWO online Shop.** Aufrufen der Artikelnummer des Mainboard > Download

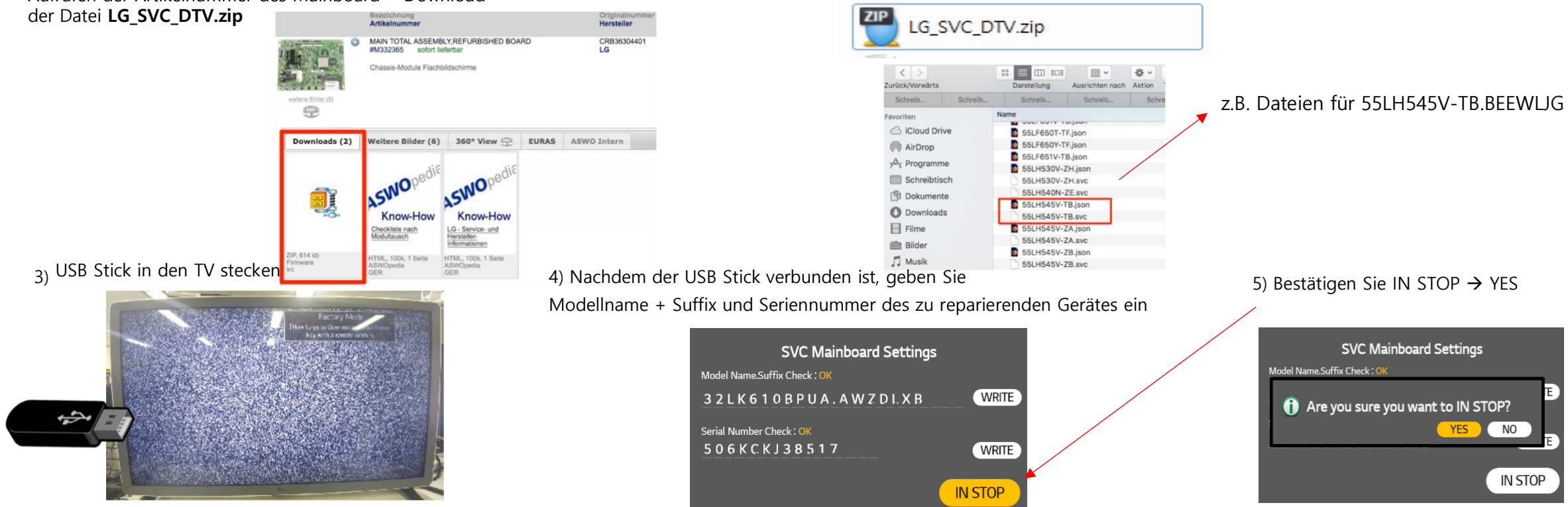

#### **2. Problembehandlung**

Zeigt der TV ein weißes Bild, drücken Sie "BACK" oder "EXIT" für 3 sec.

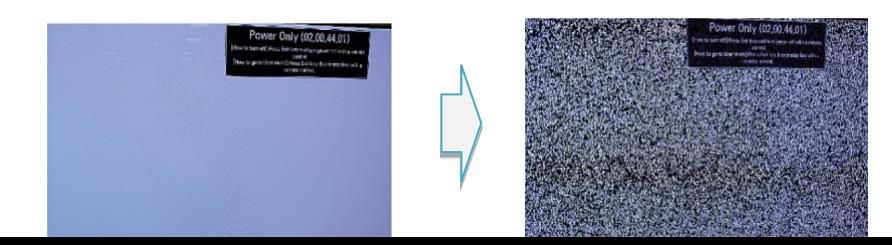

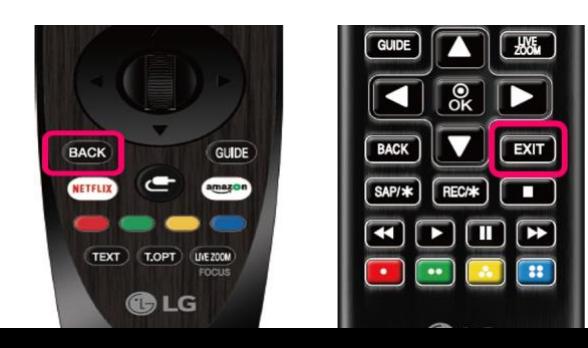

#### Instruction pour mise a jour de carte mère LG

Depuis mars 2019, LG expédie certaines cartes mères de téléviseurs sans firmware. Si un dysfonctionnement survient après le remplacement de la carte mère, veuillez vérifier si vous pouvez trouver votre modèle dans le fichier .zip ci-joint. Si vous pouvez trouver votre modèle, veuillez effectuer la mise à jour comme décrit ci-dessous.

#### 1. Importer le firmware

1) Téléchargez les données du firmware sur la boutique en ligne ASWO. Appel du numéro d'article de la carte mère> Télécharger le fichier LG SVC DTV.zip

<span id="page-3-0"></span>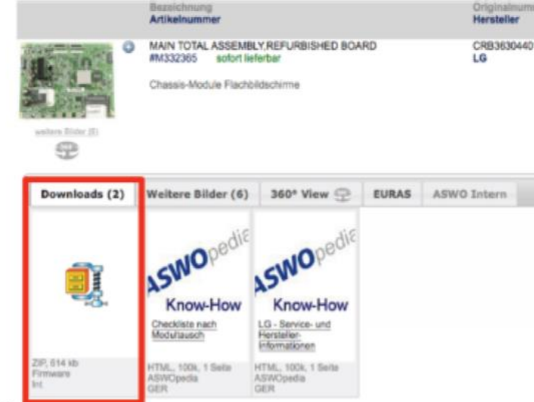

2) Extrayez le fichier "LG SVC DTV.zip" et copiez le (s) fichier (s) du micrologiciel requis sur une clé USB vide en fonction du modèle à réparer.

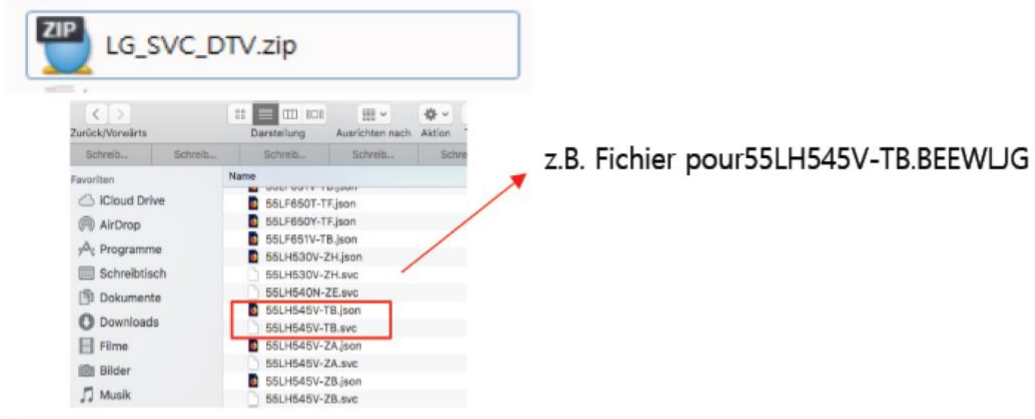

#### 3) Mettre la clef USB dans le TV

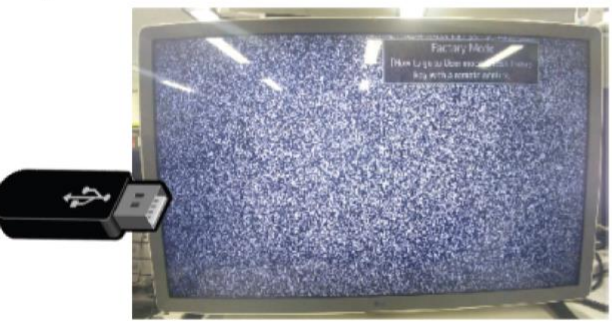

4) Une fois la clé USB connectée, entrez Nom du modèle + suffixe et numéro de série de l'appareil à réparer

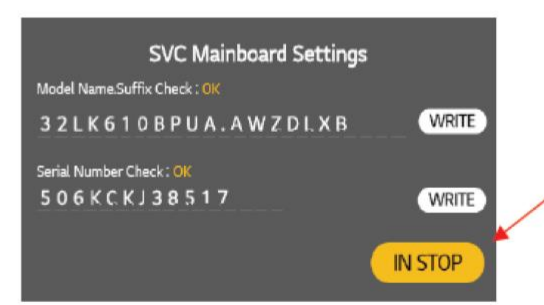

5) Confirmer IN STOP  $\rightarrow$  YES

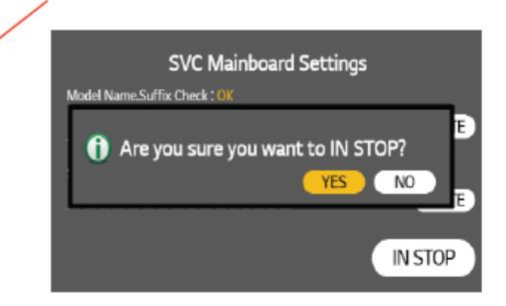

#### 2. Dépannage

Si le téléviseur affiche une image blanche, appuyez sur "BACK" ou "EXIT « pendant trois secondes.

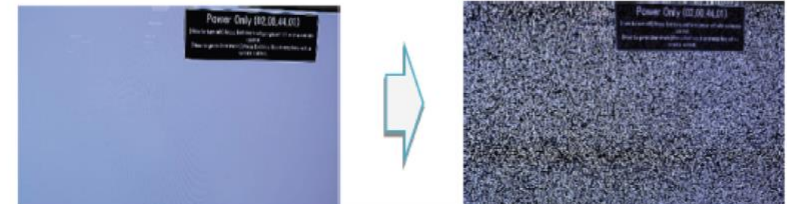

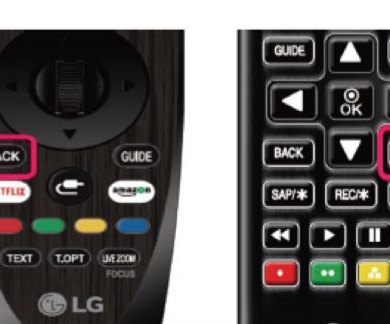

# **Guia para carregar firmware em TV LG**

**Desde Março de 2019, a LG está a enviar algumas placas-mãe de televisores sem firmware. Se ocorrer uma avaria após a substituição da placa-mãe, verifique se encontra o seu modelo no ficheiro .zip em anexo. Se conseguir encontrar o seu modelo, efectue a actualização conforme descrito abaixo.**

#### **1. Ferramenta de alteração**

### **1)** Carregue o ficheiro na **ASWOshop** para uma **PEN USB**

**Caminho :** Pesquise na ASWOshop o Código do artigo (referencia) da Mainboard > Carregue

Originalnu<br>Hersteller

LG

CRB36304401

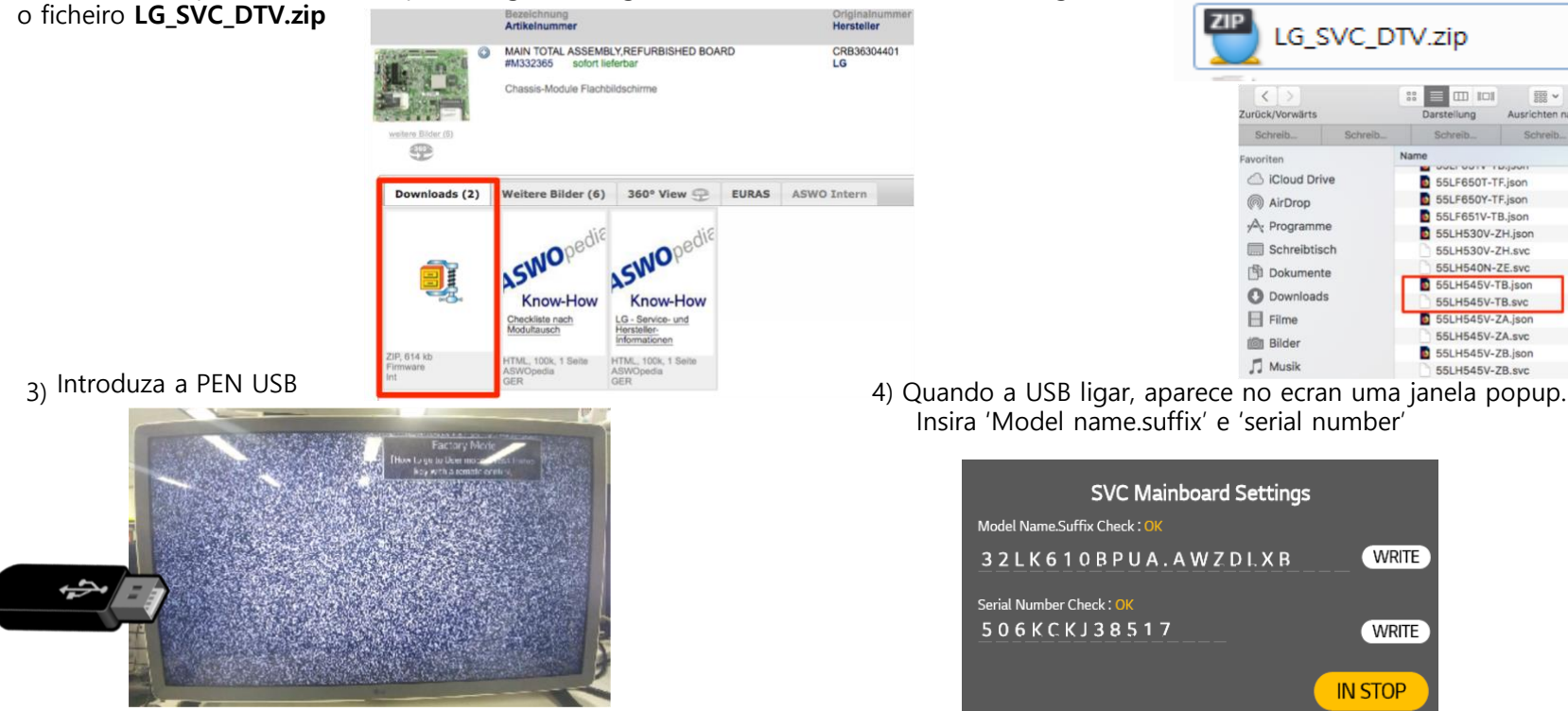

### **2. Solução probema**

Se o ecran do TV ficar branco,, pressione "BACK" ou "EXIT" durante 3 sec.

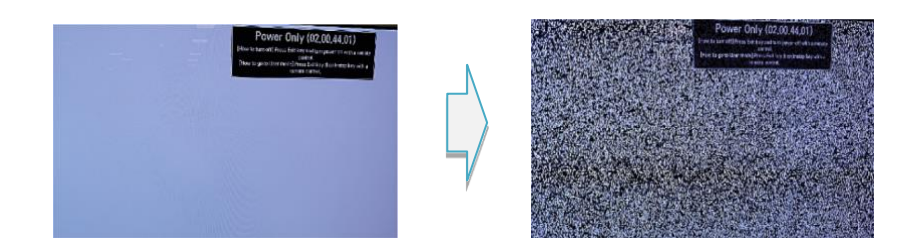

GUIDE ⊂ amazon TEXT T.OPT UNEZOON GLG **OLG** 

**SVC Mainboard Settings** 

WRITE

**WRITE** 

**IN STOP** 

Model Name.Suffix Check: OK

Serial Number Check: OK

506KCKJ38517

32LK610BPUA.AWZDLXB

<span id="page-4-0"></span>2) Descompactar o ficheiro "LG\_SVC\_DTV.zip" e copie o ficheiro pretendido baseado no modelo do seu TV para uma PEN USB

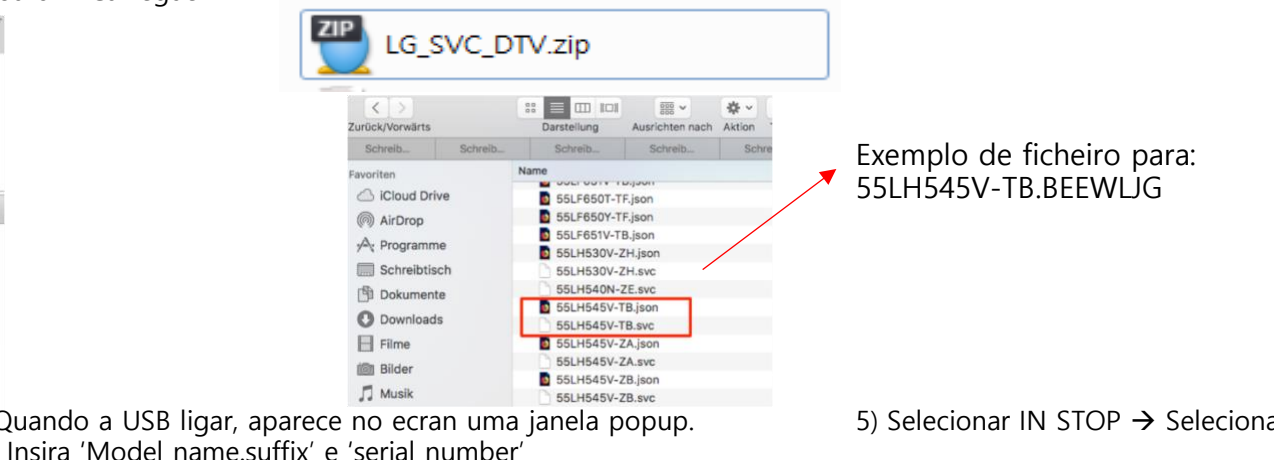

5) Selecionar IN STOP  $\rightarrow$  Selecionar YES

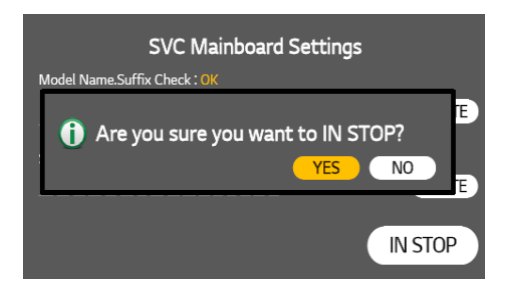

# **Instrukcja wymiany płyty głównej (Tool Option)**

 $ZIP$ 

 $\langle$ 

urück/Vorwärts

@ AirDrop

 $\mathcal{A}_x$  Programm

Schreibtisch

图 Dokument

**O** Download:

**EXIT** 

 $\blacktriangleright$ 

 $H$  Filme

圖 Bilder

**SVC Mainboard Settings** 

Począwszy od marca 2019 r. firma LG dostarcza niektóre płyty główne telewizorów bez oprogramowania układowego. Jeśli po wymianie płyty głównej wystąpi usterka, sprawdź, czy możesz znaleźć swój model w załączonym pliku .zip. Jeśli można znaleźć swój model, należy przeprowadzić aktualizacje zgodnie z poniższym opisem.

### **1. Zmiana Tool Option**

**1)** Pobierz dane Tool Option ze **sklepu ASWO** na pendrive USB**.** Plik LG\_SVC\_DTV.zip jest dostępny w zakładce "Pliki" przy odnalezionym module w sklepie Aswo.

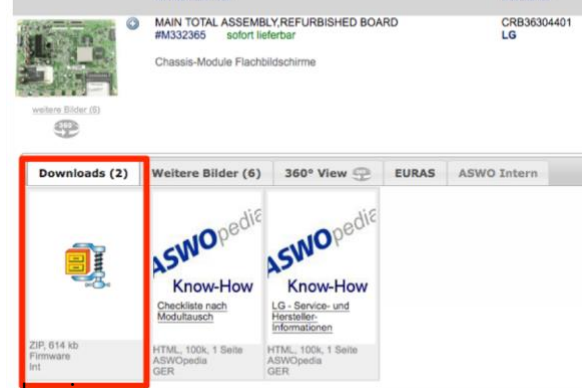

3) Włóż pendrive USB do urządzenia.<br>4) Po podłączeniu USB pojawi się okno z ustawieniami.

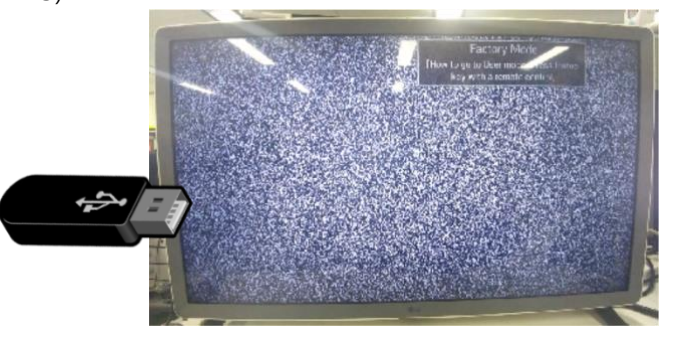

### **2. Rozwiązywanie problemów**

Jeśli TV pokaże białe tło, naciśnij "BACK" lub "EXIT" przez 3 sekundy.

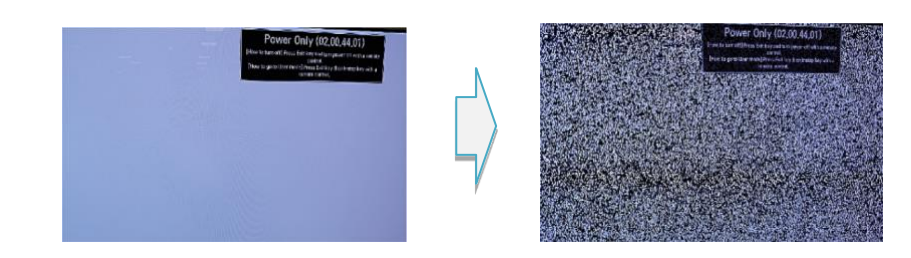

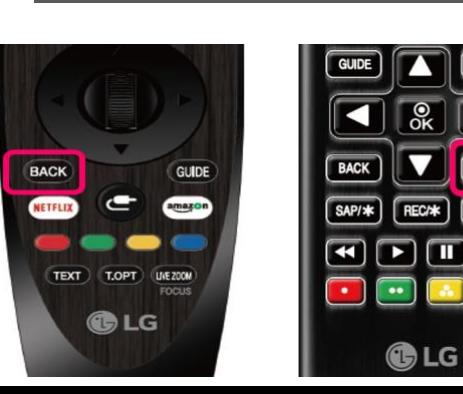

Model Name.Suffix Check: OK

Serial Number Check: OK

506KCKJ38517

32LK610BPUA.AWZDLXB

<span id="page-5-0"></span>2) Wypakuj plik **"LG\_SVC\_DTV.zip"** i skopiuj właściwe oprogramowanie zgodne z modelem urządzenia na pendrive USB.

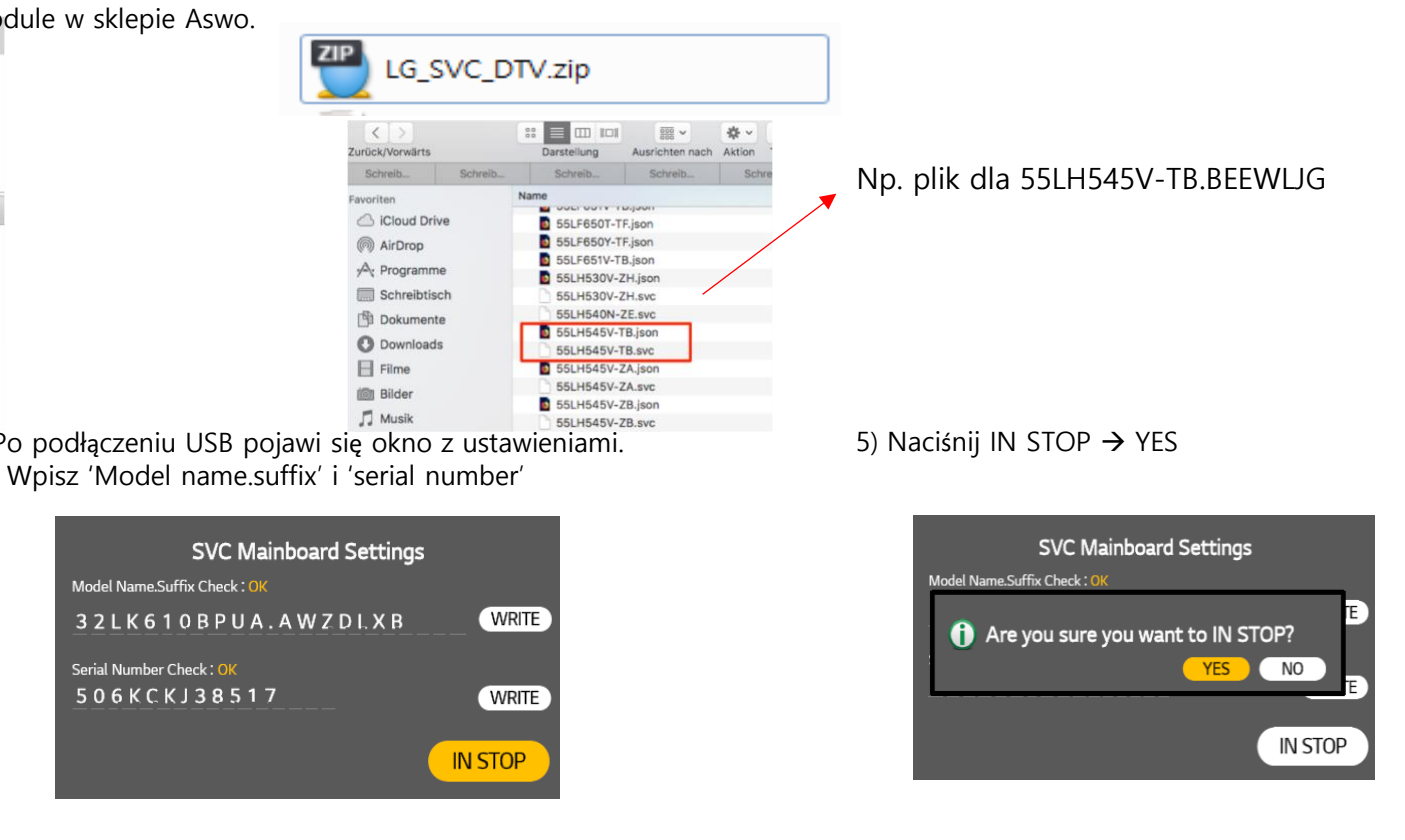